## Vous voulez accéder facilement aux meilleurs moments du jeu ?

## Appelez le 08 92 68 41 70\* CONNECTEZ-VOUS SUR www.codemasters.fr/bonuscodes

## Appelez dès maintenant et accédez immédiatement à :

- **A LA SÉLECTION DE VÉHICULES 1 A TOUS LES CIRCUITS**
- **A LA SÉLECTION DE VÉHICULES 2 DI TOUTES LES ÉPREUVES SIMPLES**
- **EXECTION DE VÉHICULES 3 PROUTES LES ÉPREUVES**
- á Toutes les peintures

de championnat

<u>ice</u>

### Ou bien terminez le mode Carrière !

Toutes les fonctionnalités du jeu qui sont débloquées grâce aux codes bonus peuvent aussi être obtenues en jouant.<br>Remarque : les codes bonus ne peuvent pas être utilisés pendant les parties en ligne.<br>\*Coût d'un appel €0.3 Tarifs valables au moment de l'impression. Service fourni par Premier Communications PO Box 177 Chesham HP5 1FL.

#### Pour utiliser les codes, veuillez suivre ces instructions :

- **1** Depuis le menu principal, allez dans Options > Codes bonus et saisissez votre code d'accès.
- **2** Appelez le service d'aide ou connectez-vous et suivez les liens vers la zone Colin McRae: DIRT.\*\*
- **3** Lorsqu'on vous le demande, entrez le code d'accès ainsi que vos informations personnelles.
- **4** Notez par écrit les codes qui vous sont donnés ou bien consultez le courriel Code bonus que vous recevez. Lorsque vous êtes en ligne avec notre service d'aide, vous pouvez obtenir autant de codes bonus que vous le souhaitez, ils seront tous contenus dans le courriel
- **5** Pour débloquer de nouvelles fonctions, allez dans Options > Codes bonus > Saisie du code et entrez le ou les code(s) dans les cases à l'écran.
- \*\*Remarque : les codes bonus obtenus par téléphone sont payés via le coût de l'appel et nécessitent l'utilisation d'un<br>téléphone à touches. Pour obtenir des codes bonus en ligne, vous devrez vous acquitter de frais réduits par carte bancaire.
- **IMPORTANT :** les codes bonus fournis sont uniquement réservés à votre profil.

© 2006 The Codemasters Software Company Limited ("Codemasters"). All rights reserved. "Codemasters"® is a registered trademark<br>owned by Codemasters. The Codemasters logo and "DiRT"™ are trademarks of Codemasters. "Colin M and are being used under license. This game is NOT licensed by or associated with the FIA or any related company. Unauthorised copying, adaptation, rental, lending, re-sale, arcade use, charging for use, broadcast, cable transmission, public performance, distribution<br>or extraction of this product or any trademark or copyright work that forms part by Codemasters.

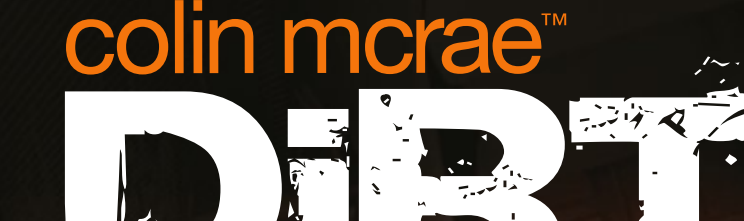

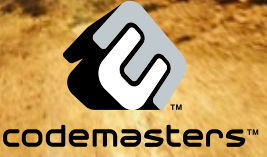

### **Précautions**

• Lorsque vous manipulez le disque, évitez de toucher sa surface. Tenez-le par les bords. • Pour garder le disque propre, essuyez-le avec un chiffon doux. Ne le rayez pas. • Ne laissez pas le disque près d'une source de chaleur, à la lumière directe du soleil ou près d'une source d'humidité excessive. • N'utilisez jamais un disque fêlé, tordu ou scotché, car ceci pourrait entraîner des erreurs de fonctionnement.

## **Avertissement sur L'Épilepsie**

Certaines personnes sont susceptibles de faire des crises d'épilepsie lorsqu'elles sont exposées à certains types de lumières ou à des lumières clignotantes provenant des écrans de télévision. Certaines conditions peuvent entraîner des crises d'épilepsie chez une personne, même si cette dernière n'a pas d'antécédent médical ou n'a jamais été confrontée à une crise d'épilepsie. Si vous-même ou un membre de votre famille avez déjà présenté des symptômes liés à l'épilepsie, veuillez consulter votre médecin avant de jouer. Si vous souffrez de vertiges, troubles de la vision, contractions des yeux ou des muscles, pertes de conscience, troubles de l'orientation, mouvements involontaires ou convulsions en jouant à un jeu vidéo, arrêtez de jouer IMMEDIATEMENT et consultez votre médecin.

### **Mise en Garde Contre le Piratage**

La copie de jeux commerciaux tel que celui-ci est une violiation de droits d'auteur et une infraction pénale. La copie et la distribution de jeux copiés peut être passible d'emprisonnement. Un jeu copié est similaire au vol de la propriété d'autrui. Ce jeu Codemasters est protégé par le système de protection FADE™ et StarForce®. Si vous achetez une copie illégale de ce jeu, vous aurez la possibilité de l'utiliser - mais pas pour longtemps. Au fur et à mesure que vous jouerez, le jeu copié se détériorera. Faites en sorte que cela ne vous arrive pas. N'achetez que des jeux originaux dans des magasins légitimes. Si vous avez connaissance de l'existence de copies illégales ou de la distribution illégale de jeux et désirez lutter contre le fléau qu'est le piratage, merci de contacter le SELL (Syndicat des Editeurs de Logiciels de Loisirs) à l'adresse suivante :

### **sell@sell.fr**

## **SOMMAIRE**

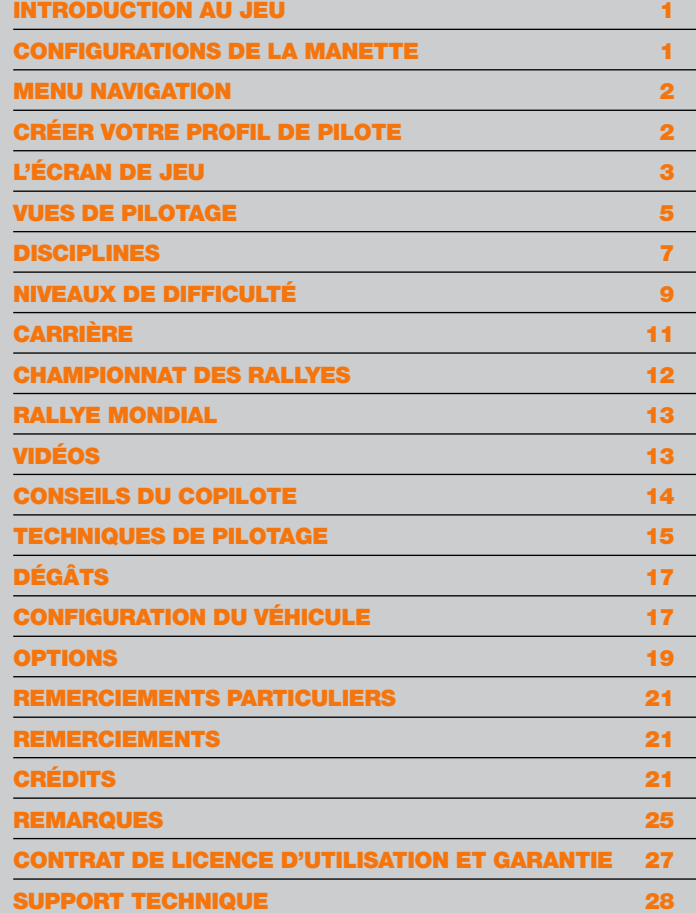

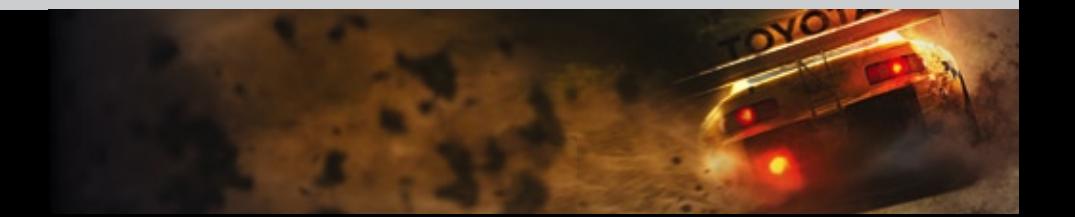

## Introduction au jeu

Bienvenue dans Colin McRae™ DiRT™, la nouvelle génération de la célèbre série des Colin McRae Rally. Avec six disciplines différentes, vous y retrouverez bien sûr le rallye traditionnel mais également des disciplines tout-terrain des plus extrêmes aux 4 coins du globe.

## Configurations de la manette

Si la configuration par défaut du clavier ne vous convient pas, vous pouvez tout simplement accéder à la section Commandes du menu Options depuis le menu principal de Colin McRae DiRT afin de paramétrer votre périphérique de contrôle à votre goût.

### Commandes de base (clavier)

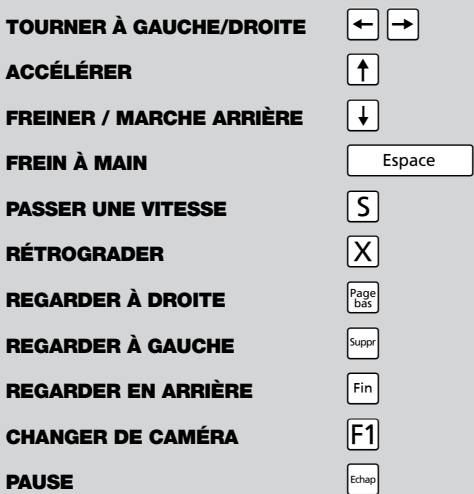

## Menu Navigation

Utilisez les flèches pour naviguer dans les menus, appuyez sur ENTRÉE pour confirmer/sélectionner ou sur ECHAP pour annuler/revenir en arrière. Sur la plupart des menus, vous trouverez des options SUPPLÉMENTAIRES ACCESSIBLES DEPUIS LES TOUCHES CHRIP OU **MAJ**. REGARDEZ LA BARRE DE FONCTION EN BAS DE l'écran pour voir les options disponibles.

#### **Aide**

Sur certains écrans, de l'aide est disponible via la touche Maj . Appuyez sur Maj pour écouter des informations supplémentaires ou des conseils relatifs au contenu actuel de l'écran. Par exemple, sur l'écran de Configuration du véhicule, Travis vous aide à paramétrer au mieux chaque option.

## Créer votre profil de pilote

La première chose que vous devez faire depuis l'écran « Appuyez sur Entrée » est de créer un profil de pilote. Vous n'avez qu'à suivre les instructions à l'écran pour entrer votre nom de pilote et choisir votre nationalité.

## SAUVEGARDE AUTOMATIQUE

Choisissez d'activer la sauvegarde automatique afin que le jeu enregistre tout seul tous vos meilleurs temps et d'autres statistiques de pilotage importantes.

#### **Remarque :**

Si vous désactivez la sauvegarde automatique, vous pourrez l'activer à nouveau ultérieurement depuis le menu Options.

™

0.DIRTH 0.DIRTH 0.DIRTH 0.DIRTH 0.DIRTH 0.DIRTH 0.DIRTH 0.DIRTH 0.DIRTH 0.DIRTH 0.DIRTH 0.DIRTH 0.DIRTH 0.DIRTH 0.DIRTH 0.DIRTH 0.DIRTH 0.DIRTH 0.DIRTH 0.DIRTH 0.DIRTH 0.DIRTH 0.DIRTH 0.DIRTH 0.DIRTH 0.DIRTH 0.DIRTH 0.DIRT

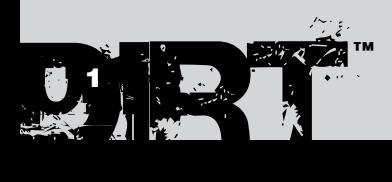

## L'écran de jeu

L'affichage à l'écran comporte un grand nombre d'informations utiles qui vous aident à suivre votre progression dans la course. Attention toutefois aux légères différences entre les modes de jeu.

## COURSES D'UN POINT À UN AUTRE COURSES SUR CIRCUIT

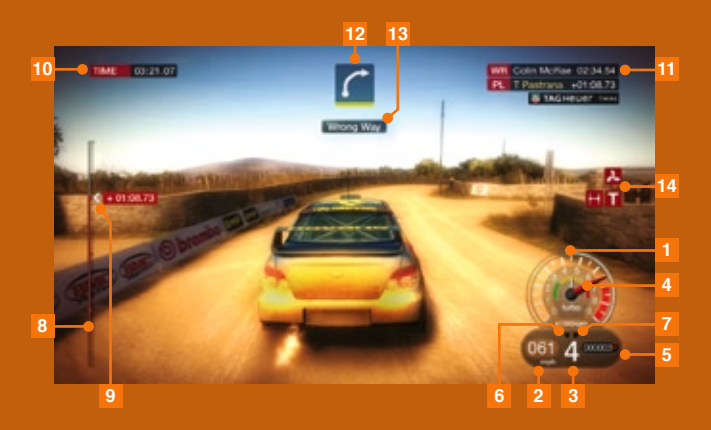

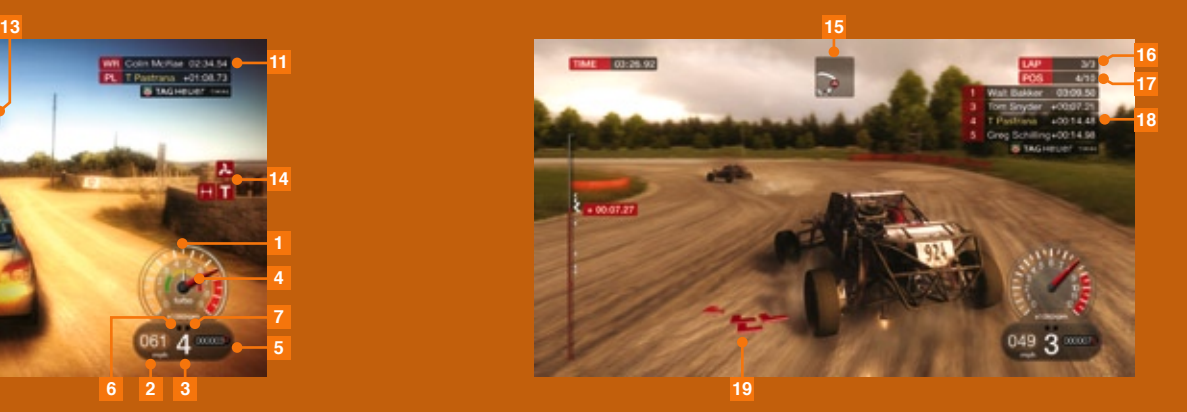

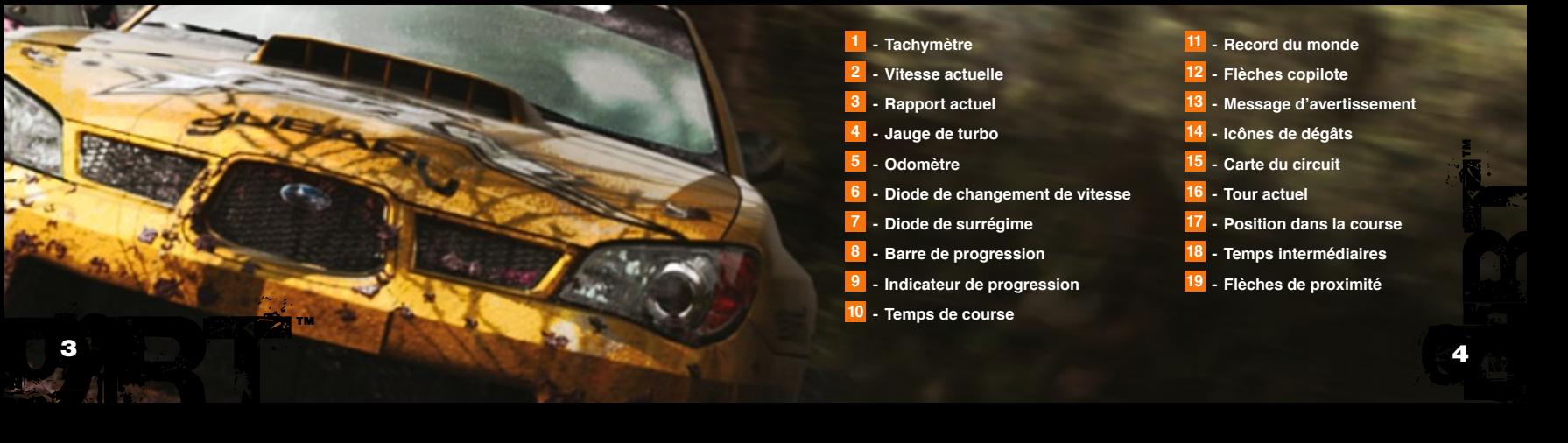

## Vues de pilotage

Une fois en jeu, vous pouvez choisir parmi 6 vues de caméra différentes. Lorsque vous connaissez vos caméras favorites, vous pouvez en désactiver jusqu'à cinq dans le menu Pause afin de réduire le cycle de changement des caméras.

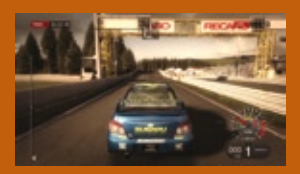

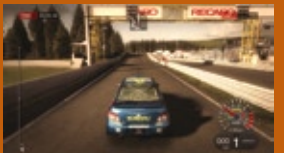

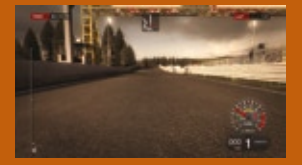

**Caméra extérieure proche**

**Caméra extérieure éloignée**

**Caméra pare-chocs**

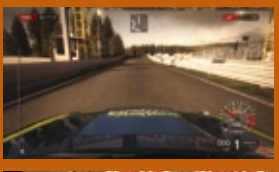

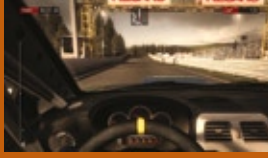

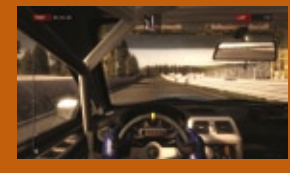

**Caméra capot**

**Caméra tableau de bord**

#### **Caméra casque**

## Vue arrière

Chacune des caméras du jeu dispose d'une fonction « Regarder derrière », qui est assignée par défaut à la touche Fin . Appuyez sur Fin pour voir ce qui se passe derrière vous depuis l'avant de votre véhicule.

En mode caméra casque, vous activez l'action « Regarder dans le rétroviseur » en appuyant sur la touche Fin . Vous obtenez ainsi une vue rapprochée du rétroviseur.

#### **Remarque :**

Tous les véhicules ne disposent pas de rétroviseur, dans ces cas-là, la fonction « Regarder en arrière » est utilisée.

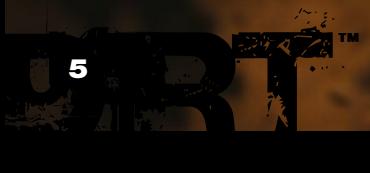

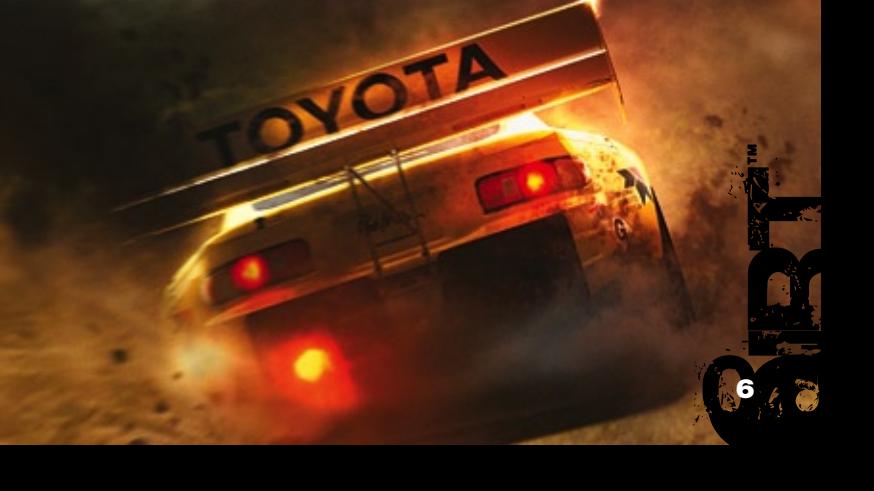

## **DISCIPLINES**

Dans Colin McRae DiRT, vous allez pouvoir participer à six épreuves de course différentes.

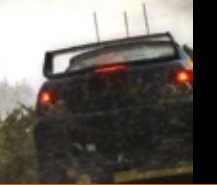

### Rallye

Sport de prédilection de champions comme Colin McRae et Travis Pastrana, le rallye est le sport des rois sur la scène du tout-terrain. Courez d'un point à un autre sur des étapes de haut niveau dans six pays différents : Allemagne, Espagne, Italie, Japon, Australie et Royaume-Uni.

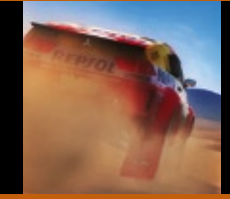

## Rallye raid

Pilotez des véhicules de rallye raid de classe internationale et affrontez d'autres concurrents sur de longues pistes tout-terrain aux États-Unis. Cette discipline est basée dans la vallée d'Otay, en Californie, qui est le lieu phare de la course tout-terrain en Amérique du nord.

## Super spéciales

Cette discipline est dérivée des spéciales que l'on trouve dans les épreuves de rallye. Affrontez directement votre adversaire sur un circuit à deux voies. Au cours des épreuves avec élimination, vous devez passer les quarts et les demi-finales avant d'arriver à la finale.

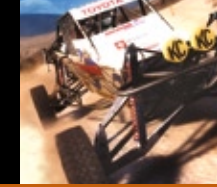

## CORR

Le Championship Off-Road Racing est le plus formidable championnat de course sur circuit court aux États-Unis. Il comprend les Super Buggies, les Buggies Classe 1 et les pick-ups Pro-4. Courez à Crandon, Bark River et Chula Vista, les circuits officiels de cette discipline.

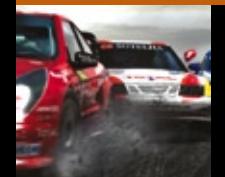

## Rallye cross

Le rallye cross est un sport européen dans lequel les circuits combinent à la fois des passages sur asphalte et des passages sur terre. La concurrence y est acharnée et les courses pleines d'action, sur les meilleurs circuits anglais et français.

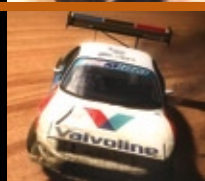

## Course de côte

La plus extrême des disciplines vous envoie sur les hauteurs, jusqu'au sommet de la montagne, au volant de monstres de plus de 850 chevaux. Entraînez-vous à Windy Point avant de tenter la grande aventure des montagnes américaines, Pikes Peak International.

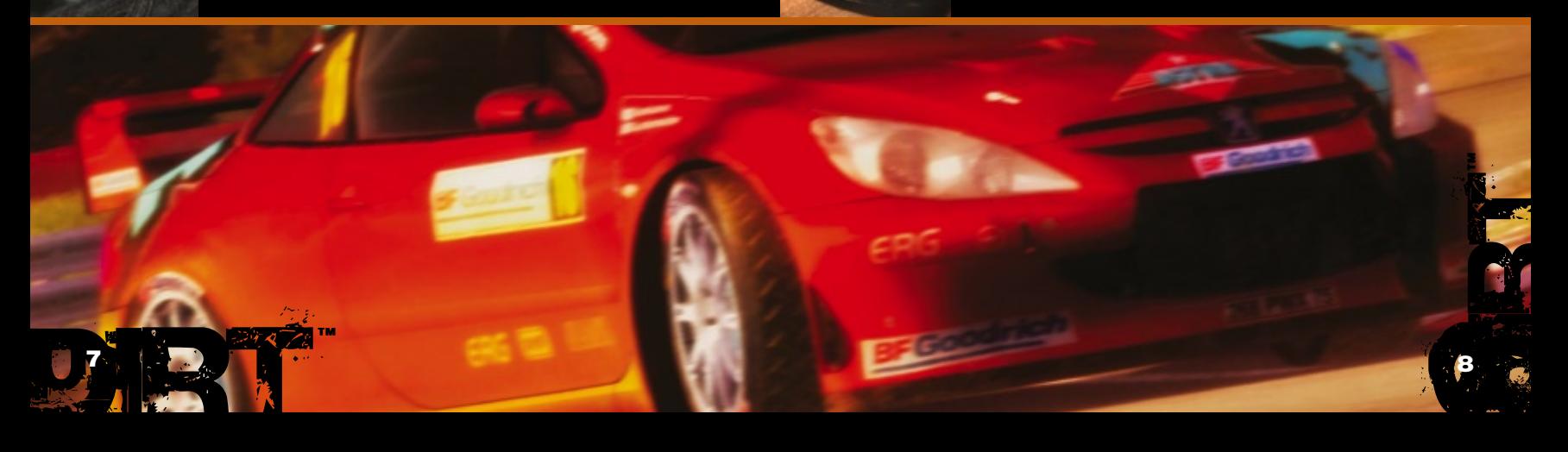

## niVeaux de difficulté

le jeu Vous propose de faire Vos preuVes sur cinq niVeaux de difficulté. commencez par les plus bas pour prendre confiance puis passez au cran supérieur pour trouVer des adVersaires à la hauteur.

## débutant

Le niveau débutant est destiné aux pilotes novices qui n'ont presque pas d'expérience du rallye. Les adversaires manquent eux aussi d'expérience afin que vous puissiez les battre avec peu ou pas d'entraînement.

DÉGÂTS MÉCANIQUES : très bas dégÂts extrêmes : non niVeau adVersaires : très facile

## **CLUB**

Le niveau club s'adresse aux pilotes qui ont une expérience limitée du rallye. Les adversaires sont un peu plus doués mais ils sont loin d'être imbattables.

dégÂts mécaniques : bas dégÂts extrêmes : non niVeau adVersaires : facile

## **AMATEUR**

Le niveau amateur est dédié aux pilotes qui ont une expérience moyenne du rallye. Les adversaires sont relativement solides pour les pilotes qui ne sont pas encore au top niveau.

dégÂts mécaniques : bas dégÂts extrêmes : non niVeau adVersaires : facile

## pro-am

Le niveau pro-am accueille les pilotes de rallye qui ont déjà une certaine expérience. Les adversaires offrent un défi relevé et nécessitent du talent pour être battus.

dégÂts mécaniques : élevé dégÂts extrêmes : oui **NIVEAU ADVERSAIRES : difficile** 

### pro

Le niveau professionnel s'adresse aux pilotes de rallye très expérimentés. Les adversaires y sont de classe mondiale et vous aurez beaucoup de mal à les battre.

DÉGÂTS MÉCANIQUES : : très élevé dégÂts extrêmes : oui **NIVEAU ADVERSAIRES :** très difficile

#### **Remarque :**

Plus le niveau de difficulté choisi en mode Carrière est élevé, plus vous gagnez d'argent.

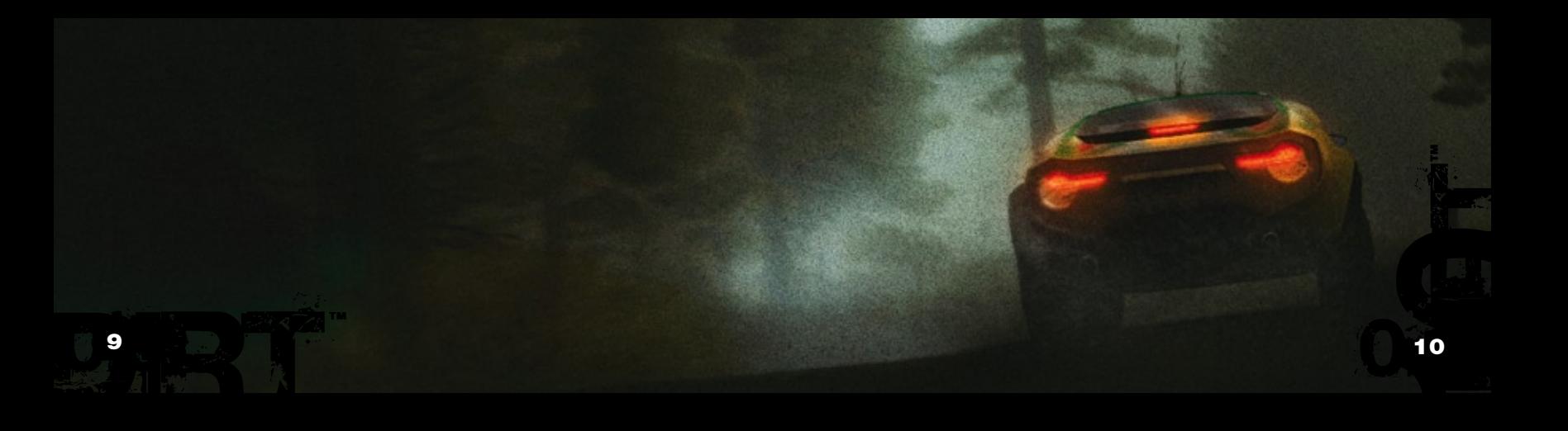

## **CARRIÈRE**

le mode carrière est le meilleur endroit pour mettre Votre talent à l'épreuVe dans toute la gamme de sports motorisés que propose colin mcrae™ dirt™. commencez aVec des Véhicules standards pour Vous mettre dans le bain puis bÂtissez Votre statut de champion mondial du tout-terrain, pour être prêt à participer à l'épreuVe du « champion des champions ».

## **POINTS**

Finissez dans le top six sur n'importe quelle épreuve et vous gagnerez des points. Votre nombre de points détermine à quelles nouvelles épreuves vous allez pouvoir participer au fur et à mesure de votre progression sur chaque niveau de la pyramide des carrières.

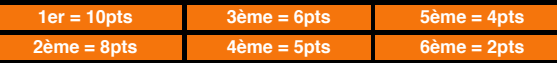

## argent

Terminez sur le podium dans n'importe quelle épreuve et vous gagnerez de l'argent. La somme gagnée est déterminée par l'épreuve à laquelle vous participez et par le niveau de difficulté auquel vous jouez.

## acheter des Véhicules

Utilisez votre argent pour acheter de nouveaux véhicules et pouvoir ainsi participer à de nouvelles épreuves.

## acheter des peintures

Une fois que vous avez des véhicules en votre possession, achetez de nouvelles peintures pour qu'ils sortent du lot.

## championnat des rallyes

le championnat des rallyes est le mode rallye classique de colin mcrae. inscriVez-Vous en européen, international, ou dans le grand championnat et courez sur les différents types de Voiture : 2 ou 4 roues motrices, traction ou propulsion et Voitures classiques. les épreuVes se déroulent dans six pays différents, aVec à la clé le statut de champion toutes catégories.

## championnat européen

Le championnat européen comprend des épreuves qui se déroulent au Royaume-Uni, en Italie et en Allemagne.

## championnat international

Le championnat international comprend des épreuves qui se déroulent au Japon, en Australie et en Espagne

## grand championnat

Le grand championnat comprend des épreuves qui proviennent à la fois du championnat européen et du championnat international.

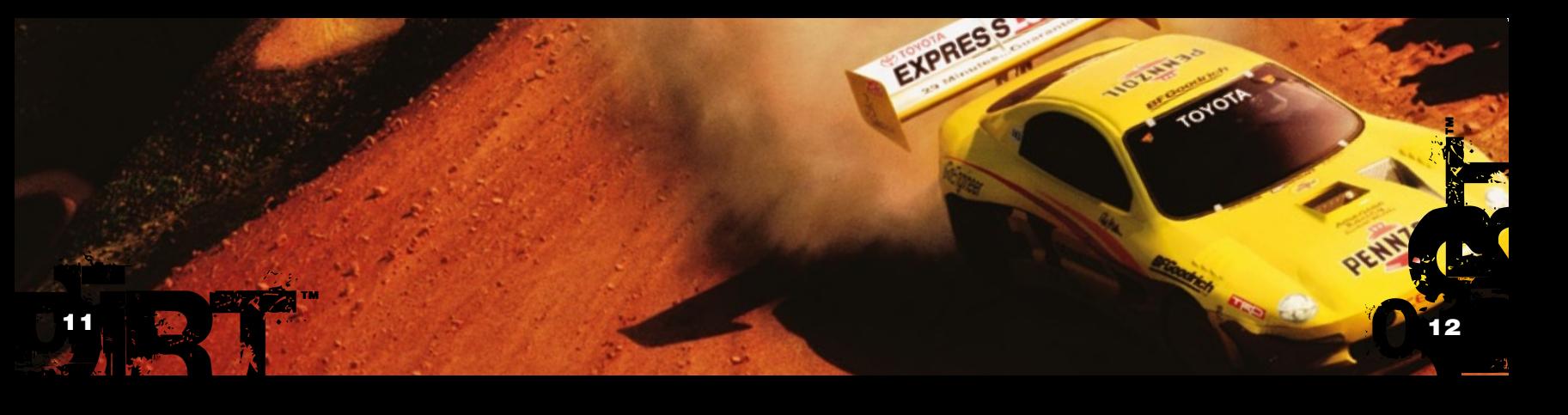

## rallye mondial

le rallye mondial est l'endroit oÙ Vous pouVez Vous amuser aVec toutes les Voitures et tous les circuits que Vous aVez débloqués en mode carrière.

### course simple

Dans ce mode, vous pouvez affronter des adversaires gérés par l'IA sur un seul circuit.

## épreuVe simple

Dans ce mode, vous pouvez participer à toute une épreuve du mode Carrière.

## contre-la-montre

Dans ce mode, vous pouvez vous entraîner sur n'importe quel circuit pour établir des records de temps.

## Vidéos

Après chaque course, vous pouvez regarder toute la vidéo de votre performance. Et vous avez un contrôle total sur son visionnage : avance rapide, retour rapide et même ralenti ! Vous pouvez aussi passer des caméras de rediffusion de type TV aux caméras que vous utilisez pendant la course.

## conseils du copilote

dans les modes rallye et rallye raid, Votre copilote Vous guide sur chaque piste. en Vous préVenant à l'aVance des Virages, carrefours et autres bosses à Venir, il Vous aide à courir à la Vitesse la plus éleVée possible.

les indications sur les Virages sont numériques : plus le chiffre est bas, plus le Virage est serré. dans beaucoup de cas, ce chiffre correspond au rapport de Vitesse idéal pour négocier le Virage. pour ce qui est des Virages indiqués à 6, cela signifie tout simplement qu'ils peuVent être pris à pleine Vitesse, mais pas forcément en 6ème.

les symboles de Virages qui apparaissent à l'écran ont également un code couleur qui donne un indice Visuel immédiat sur ce qui Vous attend.

#### **Remarque :**

par défaut, la carte de l'étape est affichée pendant la course. Les flèches copilote peuvent être sélectionnées comme alternative dans la section affichage du menu Pause.

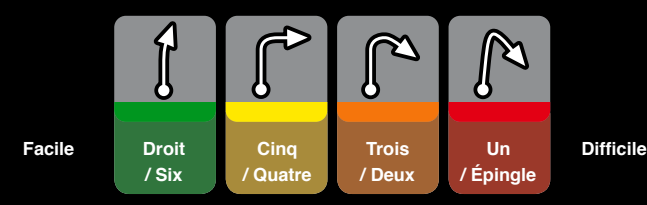

**Prudence Attention**

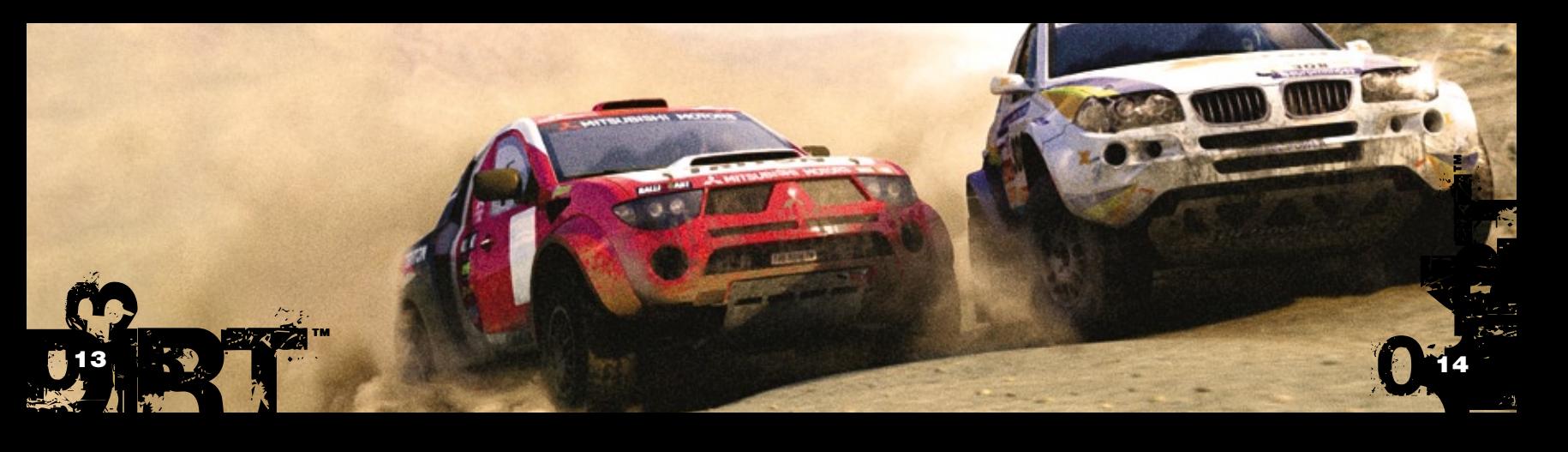

## Techniques de pilotage

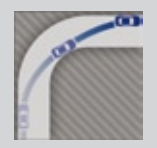

### TRAJECTOIRE PARFAITE

La trajectoire parfaite est le tracé le plus rapide possible sur une piste. En la suivant, vous pouvez mieux vous placer pour entrer et sortir des virages en allant aussi vite que possible, et ainsi maintenir une vitesse moyenne élevée.

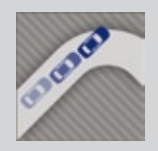

### Sous-virage

Le sous-virage correspond aux situations où votre véhicule ne tourne pas assez dans un virage. C'est un phénomène fréquent sur les tractions mais il se produit également quand votre vitesse d'arrivée dans le virage est supérieure à ce que vos pneus ou la route vous autorisent.

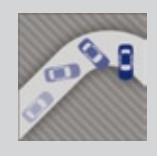

### **SURVIRAGE**

Le survirage est à l'opposé du sous-virage et signifie donc que votre véhicule tourne trop dans le virage, ce qui fait que votre train arrière dérape. C'est un phénomène fréquent avec les propulsions mais il se produit également quand vos roues arrière n'ont pas une force de traction suffisante sur la route par rapport à votre vitesse.

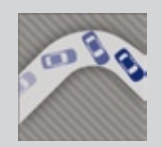

## Dérive contrôlée

La dérive contrôlée consiste à forcer le train arrière du véhicule à glisser en accélérant dans un virage sur surface lisse. Cela permet un transfert de masse et le mouvement obtenu aide à inscrire le véhicule dans la courbe via un arc plus réduit, d'où un gain de temps et un bon maintien de la vitesse. Utilisez la dérive contrôlée pour négocier les virages serrés.

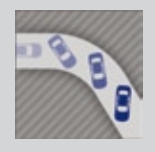

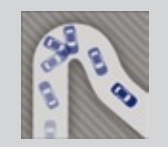

## Dérapage contrôlé

Le dérapage contrôlé est identique à la dérive contrôlée, si ce n'est que l'on force tout le véhicule à partir en dérapage, et pas seulement le train arrière. C'est le meilleur moyen de prendre un virage ouvert tout en maintenant sa vitesse. Utilisez le dérapage contrôlé sur des routes larges et dans les virages 5 ou 6.

## Scandinavian Flick [ou effet pendule]

La technique la plus répandue chez les pilotes de rallye est le Scandinavian Flick, ou effet pendule. Cette technique consiste à tourner vers l'extérieur du virage avant de se rabattre rapidement à l'intérieur. Le véhicule est ainsi déséquilibré et son train arrière effectue un mouvement pendulaire tout en maintenant une vitesse stable tout au long du virage. Utilisez le Scandinavian Flick sur des routes étroites et dans les virages 3 ou 4.

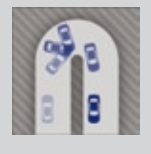

## Virage au frein à main

Pour les épingles à cheveux, il est vital de bien maîtriser le virage au frein à main. Cette technique consiste à utiliser le frein à main pour bloquer les roues arrière et forcer le train arrière à chasser afin de tourner dans un arc très réduit. Utilisez le frein à main sur les routes étroites et dans les virages 1 ou 2.

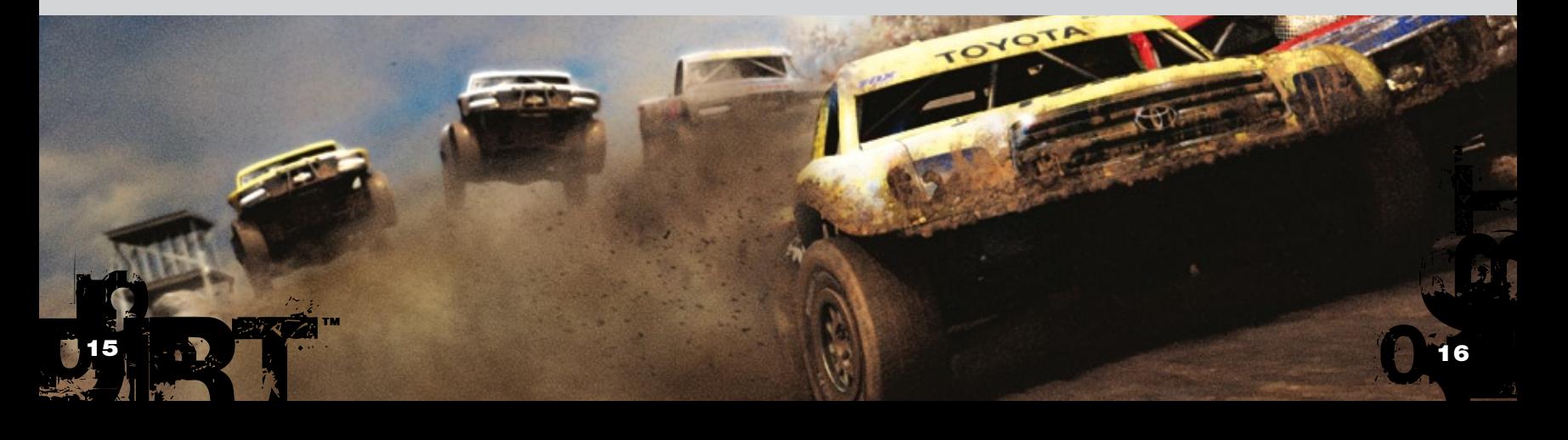

## dégÂts

sur Votre Véhicule, neuf éléments différents peuVent être endommagés. chacun de ces éléments influence le comportement de celui-ci. à Votre passage au parc d'assistance après la course, Vous disposez d'un certain temps pour réparer les éléments endommagés sur Votre Véhicule.

Pendant une course, vous pouvez constater les dégâts subits par chacun de ces éléments en appuyant sur Start pour accéder au menu Pause.

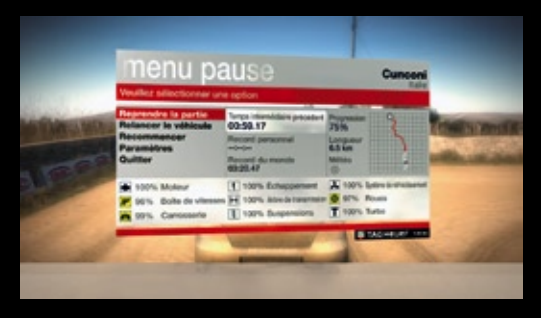

## configuration du Véhicule

au parc d'assistance, aVant le départ d'une course, Vous pouVez régler un certain nombre de paramètres sur Votre Véhicule. une bonne préparation du Véhicule améliore ses performances et Vous aide à obtenir de meilleurs temps.

reportez-Vous au texte d'aide disponible dans le jeu pour en saVoir plus sur chacun de ces réglages.

#### **Astuce :**

Lorsque vous êtes satisfait de la configuration de votre véhicule, mettez-le à l'épreuve sur une piste d'essais pour voir si cela convient vraiment bien avant de vous lancer dans la compétition.

Si vous endommagez gravement une partie de votre véhicule, l'icône correspondante apparaîtra à droite de votre écran pendant la course. Cette icône changera de couleur au fur et à mesure que votre véhicule sera endommagé, passant progressivement du jaune au rouge et indiquant les zones de votre véhicule qui sont proches de la destruction.

Voici les neufs éléments qui peuvent être endommagés et les icônes qui leur correspondent.

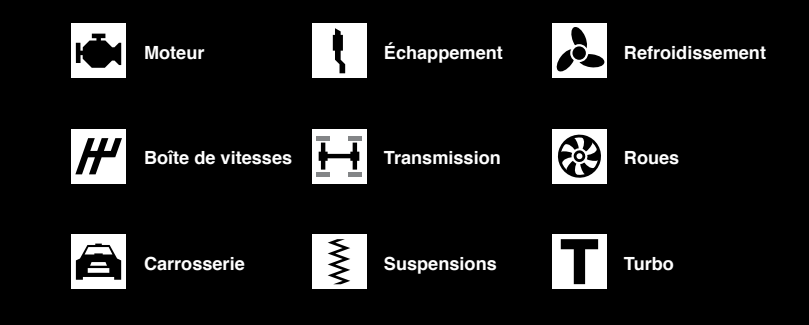

**ROUES** Réglez l'ouverture et le pincement des roues.

#### **RESSORTS**

Réglez la compression des suspensions et modifiez la garde au sol

#### **AMORTISSEURS**

Réglez les limites de détente et de précontrainte des amortisseurs.

#### **TRANSMISSION**

Choisissez la transmission finale et réglez les rapports de boîte.

#### sauVegarde des configurations de Véhicule

Vous pouvez sauvegarder jusqu'à cinq configurations par véhicule. Vous pourrez ensuite les charger pour des épreuves à venir.

#### freins

Choisissez les plaquettes et les disques de frein et modifiez la répartition.

#### différentiels

Lorsque c'est possible, réglez le différentiel central et ajustez le différentiel à glissement limité.

#### appui

Modifiez l'appui du véhicule en aiustant l'angle des ailerons et autres déflecteurs d'air.

#### **ANTIROULIS**

Lorsque c'est possible, procédez aux réglages de la barre **0.18 DIRTH** 

™

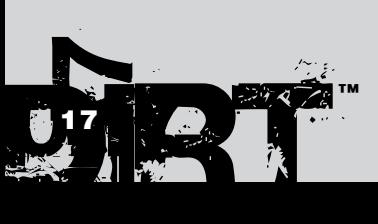

## **OPTIONS**

#### Dans le menu Options, accessible depuis le menu principal, vous pouvez accéder aux paramètres de jeu suivants :

#### Paramètres profil

Depuis le menu Profil, vous pouvez modifier votre profil de pilote : activer ou non la sauvegarde automatique, configurer votre préférence de boîte de vitesse par défaut, etc. Vous pouvez également sauvegarder votre profil de pilote ou bien charger un autre profil préalablement sauvegardé. Une seule sauvegarde est autorisée pour chaque gamertag.

#### Controller Setup

Depuis le menu Commandes, vous pouvez choisir la configuration de commandes par défaut ou bien personnaliser votre configuration selon vos goûts pour tout périphérique de contrôle connecté.

#### Paramètres d'affichage

À partir de ce menu, vous pouvez activer ou désactiver des indications qui apparaissent sur l'écran pendant le jeu.

#### Paramètres graphiques

À partir de ce menu, vous pouvez régler les paramètres graphiques du jeu. Sélectionnez la résolution de l'écran, modifiez le niveau de détail ou bien activez ou désactivez divers éléments graphiques.

#### Paramètres audio

À partir de ce menu, vous pouvez contrôler le volume des effets, des voix et de la musique. Il est également possible de choisir le type de sortie audio (normal ou casque), de régler les niveaux de mixage, de qualité et de reverb, ainsi que de choisir le nombre de canaux audio.

EAX® ADVANCED HD™ Colin McRae DiRT utilise des améliorations audio EAX telles que le filtrage et les unités de réverbération multiples pour restituer des phénomènes naturels comme la réflexion et l'occlusion du son. L'environnement sonore obtenu est dynamique et réaliste. Les fonctions EAX donnent le meilleur de leurs capacités sur les gammes de cartes graphiques Sound Blaster® Audigy® et X-Fi™ de Creative.

#### **CODES BONUS**

À partir de ce menu, vous pouvez accéder à votre code secret unique et saisir des codes bonus afin de débloquer des fonctions du jeu.

#### **Remarque :**

Veuillez consulter le verso de ce manuel pour plus d'informations sur le système des codes bonus.

## Courir en ligne

Une fois que vous maîtrisez le jeu, ou si vous pensez que vous pouvez affronter des amis ou d'autres pilotes tout-terrains du monde entier, vous pouvez profiter de Colin McRae DiRT en ligne.

#### Mode en ligne 100 joueurs

Dans Colin McRae DiRT, vous pouvez participer à des courses en ligne réunissant jusqu'à 100 personnes simultanément sur des étapes de rallye ou des courses de côte.

#### Mode réseau

Si votre ordinateur est connecté à un réseau local, vous pouvez créer ou rejoindre une session de jeu en réseau. Celle-ci fonctionne exactement comme le mode en ligne, vous pouvez y affronter d'autres joueurs sur des étapes de rallye ou de course de côte.

#### Tableaux de classement

Lorsque vous êtes connecté au serveur en ligne, vos tableaux de classement comparent automatiquement vos scores personnels à ceux de la communauté en ligne et mettent les records du monde à jour pour chaque circuit ou épreuve.

Lorsque vous réussissez un nouveau record personnel sur une étape, une épreuve ou un tour, vous en êtes informé à la fin de la course et le nouveau record est automatiquement mis à jour dans le classement en ligne.

#### **Remarque :**

À partir du moment où vous vous connectez au serveur en ligne une première fois, le jeu se connectera automatiquement à chaque fois que vous reviendrez, si votre PC est en ligne. Si vous le souhaitez, cette connexion automatique peut être désactivée depuis le menu des Paramètres réseau.

#### Options réseau

Depuis le menu Multijoueur, configurez vos paramètres réseau pour tirer le meilleur parti des modes multijoueurs.

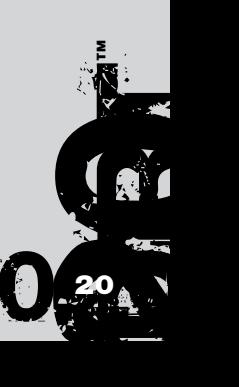

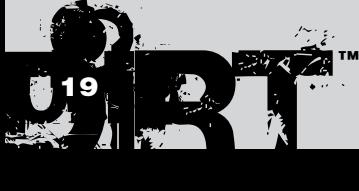

## remerciements particuliers

Colin McRae, Travis Pastrana, Jason Plato, Jean-Eric Freudiger, Campbell Roy, Dave Paveley DPRS.

## **REMERCIEMENTS**

#### CONSTRUCTEURS :

Audi AG, Automobiles Peugeot, Automobiles Citroen, BMW AG, Fiat Auto S.p.A., Ford Motor Company, Fuji Heavy Industries Limited, General Motors Corporation, General Motors Europe AG, Group Lotus PLC, Land Rover, Mitsubishi Motors Corporation, Nissan Motor Co. Ltd., Renault Merchandising & Renault s.a.s, Suzuki Sport Co. LTD, Toyota Motor Corporation, Volkswagen AG.

#### Équipes :

Aaron Hawley, Astra S.r.l., Eduardo Veiga's Team, Fenomenon Ltd., Greaves-Kincaid Motorsports Potawatomi Race Team, Ickler Motorsports, Kamaz Inc., Kenneth Hansen Motorsport ABMB Motorsports, McMillin Racing, Millenworks, PACCAR Inc., Rally Raid UK, Scott Schwalbe, Stagecoach Diesel Motorsports, Subaru Rally Team USA, Team Renezeder.

#### CIRCUITS :

Circuit des Ducs Essay, Crandon International Off-Road Raceway, Croft Circuit, Kielder Forest, Knockhill Racing Circuit, Pikes Peak International Hill Climb, Windy Point,

#### Sponsors :

A&I (Peco) Acoustics Ltd, Akrapovič d.o.o., Alpinestars S.p.A., Arai Helmet (Europe) B.V., Auto Inparts Ltd, Autocar Electrical Equipment Co. Ltd, Autotronic, Avo UK Ltd, Bell Sports Inc., BF Goodrich, BK Racing Ltd, Black Diamond Performance, Blitz UK, BMC s.r.l, BP p.l.c, BPM Sports, Brembo S.p.A., Bridgestone Corporation, Castrol Limited, Compomotive Automotive 73 Ltd, Continental, Collins Performance Engineering, Cooper-Avon Tyres Limited, Dastek UK, DC Shoes Inc., EBC Brakes Freeman Automotive UK Ltd, EPTG Ltd. / Power Engineering, Falken Tire Corporation, Federal Mogul Corporation, Fidanza Engineering Corporation, Forge Motorsport Inc., Glaxo Smith Kline, Goodridge (UK) Ltd, Good Year, Heinrich Eibach GmbH, Hella, Holset Turbochargers, Janspeed Performance Exhaust Systems, Koni BV, Kumho Tyres, Leda Suspension Ltd, Lucas Oil Products Inc., Magneti Marelli Holding S.p.A., Max-Torque Ltd, Michelin, Milltek Sport, No Fear, Omex Technology Systems Ltd, OMP Racing S.r.l., Oz S.p.A., Pace Products (Anglia) Ltd, Penske Racing Shocks, Peter Lloyd Rallying, Pfitzner Performance Gearbox, Pipercross Ltd, Quickshift Racing, Raceparts (U.K.) Ltd, Recaro GmbH & Co. KG, Red Bull GmbH, Red Dot Racing, Remus Innovation, ReVerie Ltd, Royal Philips Electronics, RT Quaife Engineering Ltd, Scorpion Exhausts Ltd, Shell Brands International AG, Simpson Performance Products, Skyjacker Suspensions, SPA Design Ltd, Sparco S.p.A., Stilo S.r.l., Superchips Inc., Superchips Ltd., Supersprint S.r.l., Tag Heuer, ThyssenKrupp Bilstein GmbH, TMD Friction, Total U.K. Ltd., Toyo Tyre (UK), Valeo, Valvoline, Xtrac Limited.

#### Remerciements additionnels :

Christian Edstrom, CORR, The Forestry Commission, Adam Parsons.

Ben Knight Adam Askew Giannis Ioanno Hugh Lowry Parven Hussain Rob Mann Adam Johnson James Manning Graham Watson Andrew Shenton Gareth Thomas Gary Buckley Michael Bailey Robin Bradley John Longcroft-Neal Adam Sawkins Alex de Rosée Karl Hammarling

## **CRÉDITS**

Vice Président **CODEMASTERS STUDIOS** Gavin Cheshire **PRODUCTEUR EXÉCUTIF** Gavin Raeburn Producteur senior Clive Moody **PRODUCTEUR** Alex Grimbley **CONCEPTION** Matthew Horsman<br>Brian Coller Brian Coller Jamie Adamson Paul Coleman Paul Lovell **GESTION ARTISTIQUE** Jorge Hernandez-Soria Michael Rutter Nathan Fishe

**PROGRAMMEURS** Alasdair Martin Liam Murphy Nic Melder<br>Michael Nimmo Michael Nimmo David Dempsey John Watkins Ken Jarvis

> Mark Hancock Seth Brown Nick Phillips Richard Thomas Steve Tsang Matt Jones Martin Wood Andrew Catling Tom Whibley Jorge Hernandez-Soria Paul Edwards Ben Siddons

Dermot Murphy Iain McFadzen Philip Cox Christian McMorran Matt O'Connor Peter Santha Colin Smyth Adam Batham Neil Bruder Daniel Oxford Simon Enstock

**RESPONSABLES ARTISTIQUES** Rachel Weston Nick Pain

### Codemasters KL

Maxime Villandre Jason Butterley Chee Shyong Lau Kam Wai Chan Chuan Zui Choo David, Ban Huat Khaw Kuan Teck Ho Eugene, Tuan Keat Hong Karen, Cheng Leng Loh Roy, Fook Loy Lee<br>Ka Hall ee Ka Hal Lee Soon Aik Lim Ying Jie Lim Swee Hee Ling Yaw Yee Loo Hang Chuan Lor Shervie Tan<br>Syamil Bin Abd La<u>ti</u>f Jacob, Eng Hong Tan Kean Wooi Tan Jia Shyan Teh Kew Chee Wong Yee Hsien Wong Jun Voon Yap Wei Siong Yoong<br>Wai Mun Yan Wai Mun Yap Jack, Chee Ket Thum Adrick, Kha Hau Leong Kelvin, Wai Kien Chin Hue Li Hang Cheong Weng Chin (technicien support IT)

#### **CONCEPTEURS**

**NIVEAUX** Jason Wakelam Graham Bromley Jason Evans Lee Niven Glenn McDonald Kristian Alder-Byrne

Responsable planning Steve Eccles

Responsable sous-traitants Darren Campion

#### **TECHNICIEN** Matt Turner

Responsable audio Will Davis Stafford Bawler Audio Simon Goodwin

Andy Grier John Davies

#### Conception audio additionnelle Gregg Hill - Soundwave Concepts

Enregistrement **ADDITIONNEL** 

David Wyman Enregistrement des voix

### Studio

Voix Travis Pastrana Jon Jones Pierre-Alain de Garrigues Pascal Sanchez Luigi Rosa Marco Balzarotti Mario Hassert<br>Stefan Wilhelm

Responsable localisation

#### Daniel Schäefers **TRADUCTEURS**

Sébastien Lizon Sebastián Sorroche Jurado Annalisa Distasi Rafael Jagielski

#### Services de localisation Binari Sonori

Guy Pearce

« Forever » par Flicker Music (p) & © 2006 Cavendish Music Co Ltd

Musique

« Stasis » par Henry Jackman (p) & © 2006 West One Music

« Hough Hoad » par Carsten<br>Wegener/Timo Hohnholz<br>(p) & © 2006 Primetime Productions Ltd.

« Crystal Spear » par Chris Birkett James Birkett et Robin Key (p) & © 2006 Gung Ho Music Ltd.

« Live and Loud » par le Cherry Colas (p) & © 2006 Bruton Music Ltd

« The Beast » par Bonesaw (p) & © 2006 West One Music Ltd.

« What's Inside? » par Bonesaw (p) & © 2006 West One Music Ltd

« Thoughts of you » par Paul Borg<br>(p) & © 2006 West One<br>Music Ltd.

« Like a Drug » par Galileo Seven et Dre Zagman (p) & © 2006 West One Music Ltd.

« Breakbeat Hustle » par Richard Lewis (p) & © 2006 West One Music Ltd.

« Electro Vendetta »<br>nar Jay Price par Jay Price (p) & © 2006 West One Music Ltd.

« Push » par Bret Levick & Sven Spieker (p) & © 2006 Killer Tracks &

Soundcast Music Assistance

#### additionnelle

Mick Wood Norman Gault and Angela Humphrey (NGM services), Shinichi Sakaguchi (Suzuki Motorsport Japan), Gilbert Grosso Lisa Johnson and Neil Jones (Mira)<br>Mike Ryan<br>Dave Biggs<br>Pete Goodwin Ian Minett Dan Peacock Carlo Vogelsang Pete Harrison<br>Sam Dicker Sam Dicker Jason Page Scott Selfon

**TECHNOLOGIE CENTRALE** 

#### Alex Tyrer Andrew Dennison Brant Nicholas Bryan Black Bryan Marshall Csaba Berenyi David Burke

Leigh Bradburn Nick Trout Peter Akehurst Ryan Wallace Simon Goodwin

SERVICE JURIDIQUE

Julian Ward Daniel Doherty Licences

Toby Heap Peter Hansen-Chambers

#### Marque

#### **MARKETING**

Nicky Hewitt Sarah Brockhurst

Liz Darling Dave Alcock Barry Cheney Pete Matthews Andy Hack Equipe web Responsible services online et **INTERNET** Adam Hance **CONCEPTION** Cheryl Bissell James Bonshor Andy Buchan Mark Stevens Trevor Summers Programmation David Felton Lee Ward Nicholas Johnson Nick McAuliffe Responsables éditoriaux site web ET COMMUNAUTÉ Rich Tysoe Peer Lawther **RECHERCHE** Rosetta Rizzo Richard Field Steve Prestidge

Services marketing

**Andrew Morris**<br>Anthony Moore Anthony Moore Robert Young Gehan Pathiraja Michael Wood Michael Flood michael Flood<br>James Clarke Matthew Leech

AQ en ligne

#### Matthew Leech Edward Rothwell **GRAPHISMES** additionnels

DHRUVA<br>INTERACTIVE

**DESPONSABLE** véhicules : Balamurugan Sivaram Assistants véhicules :

Bijoy Thomas Mounesh B anoan D<br>hoie Venkataraman G

#### Graphistes véhicules :

Arjun Rajan Jagadish BV Manas Gountia Manjunath P. Pushpinder Singh Renju Therakathu Samik Ghosh Sunil Kumar Swaroop Adinarayana Vishweshwarayya P Hiremath Responsable circuits :

Mukund Rao Assistants circuits : Sunil Patil Abhijna Bagamane

> Balamurugan Sivaram Bijoy Thomas Dinesh Kumar Ganesan. A Georgy Louis Jagadish BV Jang Bahadur Rana

Responsable AQ CHEF D'ÉQUIPE AQ **GRAPHISTES CIRCUITS :**<br>Alav | eo Ajay Leo Anil Kulkarni Arjun Rajan Balamourgane

Steven Stamps Techniciens AQ

**SENIORS** 

Eddy di Luccio

Adriano Rizzo Amariit Sohal Andrew Kimberley Andrew Stanley Danny Bickley Darren Hassett Filippo Rizzo Jason Leckie Mark Spalding Matthew Boland Neil Atkinson Paul Clark Ricky O'Toole Robert Bourlakis Robin Passmore Simon Williams Stuart Elliston emotor.<br>Ieen Thand Responsable conformité et sécurité du code Gary Cody Responsable **CONFORMITÉ PLATEFORME** Ben Fell Martin Hawkins Neil Martin **TECHNICIENS CONFORMITÉ** Kevin Blakeman Tom Gleadall Richard Pickering Chef d'équipe AQ en ligne Jonathan Treacy

Ross Hunter Richard Bailey Techniciens AQ

Jins Joseph Joshi Mark Premnath Prashant Suyal Rajesh S. N. Sathish Kumar K

#### Aurona

Responsables : Maltesh Mattennavar Thiru Mohan Alok Narula

ASSISTANT VÉHICULES<br>ET PEINTURES : Prashanth Gonsalves

**GRAPHISTES VÉHICULES :**<br>Seshagiri Pamula Seshagiri Pamula Sridhar V Raj Mohan Kamalakar Mateti

```
Satesh K 
Asit Ghadge
```
Graphiste peintures : Manjunath Pattar

ASSISTANTS CIRCUITS : Sourav Panda Suresh Kumar

Graphistes circuits : Ajay Aggarwal Fani kiran M Balasubrahmanyam Vivek Manoharan Vikas Vartak Balamourougane P Pranav Calcuttawala Ashish Rathod Somashekhar G T al and the control of the control of the control of the control of the control of the control of the control of the control of the control of the control of the control of the control of the control of the control of the c

Debashish Das Anant Poyrekar Gopal Krishna Mohan D ii D<br>ibhavi Shukla ™

Mike Caplan – LionFox Studios Aaron Marks – Onyourmark

Stefan Wilhelm José Ángel Fuentes César Díaz

™

## Robert Pattenden Fredrik Mäkeläinen Scott Stephen Ben Wittert van Hoogland Tamas Strezeneczki DEN 27

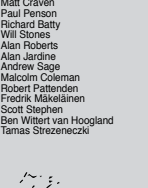

Graphistes Peter Ridgway<br>Andria Warren Andria Warren Gyanam O'Sullivan Khushpal Kalsi Steve Jackson Ricki Berwick Adam Hill Iain Douglas Joe Bradford Lee Piper Oscar Soper

Jim Vickers Stephane Wiederkehr James Horn

**GRAPHISTES** 

#### stick man studios Harvey Greensall Simon Neville

glass egg

ENVIRONNEMENTS

PRODUCTEUR<br>Thuy Nguyen Le assistant de

production Tu Long DIRECTEUR ARTISTIQUE Rob Cianchi

assistant directeur

**ARTISTIQUE** Anh Mai Nguyen

DIRECTEUR TECHNIQUE Nam Nguy assistant technique

King Nguyen Véhicules producteur

Dung Tran directeur artistique

Darren Power

assistant directeur **ADTISTIQUE** Thuy Vo responsable technique Kha Ta Graphistes Thinh Nguyen ( Leader ) Hue Le Ly Nguyen Suong Le Xuyen Vo Dieu Lu Chuong Tran Hoa Phung Minh Chau Le Quyen Dao Anh Pham Duc Chu Nguyen Hoa Nguyen Hung Tran Khanh Le Liem Ngo Nghiep Phung Quan Pham Quyen Tang Quynh Vu

Suong Nguyen Tan Tran Thao Vo

Ngan Tran<br>Nhi Nguyen Nhi Nguyen Phong Huynh Tri Ly Tan Nguyen Tao Truong Thu Tran Xuyen Vo Truc Giang Tuan Huynh Tuan Nguyen Tuyen Nguyen Uyen Nguyen Van Nguyen Vi Lam Vinh Nguyen<br>Xuan Thieu xuan Thieu<br>Yen Pham peinture Quang Nguye Linh Huynh Giang Ho Trang Pham in iran<br>Uyen Dao

Truc Giang Tuyen Nguyen Uyen Nguyen Van Nguyen Huong Xuan Nguyen Mau Tran Bao Pham<br>Dinh Tran Dinn Tran<br>Hung Doan<br>Minh Le Phuong Ho Trang Ñguyer<br>Thanh Mai Thanh Mai Tham Mai<br>Binh Dang<br>Chuong Tran<br>Danh Nguyen De Do Dieu Lu<br>Au Tran Au Tran Duc Nguyen Dung Huynh Hai Nguyen Hung Tran Hung Vo Huong Nguyen Lam Nguyen Loan Nguyen Phung La Phuoc Nguyen Triet Nguyen

conseils copilote Andy Bull

#### En association avec Ingenious Game

**INGENIOUS** 

O.

AUDI, Trademarks, design patents and copyright are used with the approval of the owner Audi AG. BF Goodrich® Tires Trademarks are used under license from Michelin Group of Companies. Uses Bink Video. Copyright (C) 1997-2002 by RAD Game Tools, Inc. The BMW Logo, the BMW wordmark and the BMW model designations are Trademarks of BMW AG and are used under license. BP ULTIMATE and the ULTIMATE livery are trade marks and are used with permission from BP p.l.c. CASTROL name and logo are trademarks of Castrol Limited, used under license. FIAT LANCIA, Lancia and Fiat cars, car parts, car names, brands and associated imagery featured in this game are intellectual property rights including trademarks and / or copyrighted materials of Fiat Auto S.p.A. Under license from Fiat Auto S.p.A. Ford Oval and 1979 Ford Escort Mark II are registered trademarks owned and licensed by Ford Motor Company manufactured by or on behalf of Codemasters. www.ford.com. FEDERAL-MOGUL, CHAMPION, FERODO and MOOG are trademarks and are reproduced with the permission of the Federal-Mogul Corporation. General Motors Corporation's CHEVROLET SILVERADO, all related Emblems and vehicle body designs are General Motors Trademarks used under license to Codemasters. The CITROËN Logo, the CITROËN wordmark and the CITROËN model designations are Trademarks of CITROËN and are used under license. Land Rover, 2004 Freelander and the Land Rover Logo are trademarks owned and licensed by Land Rover © 2007 Land Rover. LOTUS SPORT ELISE MK1 Approved and Licensed Product of Group Lotus plc. Copyright © 1994-2007 Lua. org, PUC-Rio. LUCOZADE, LUCOZADE ENERGY and the LUCOZADE Logo are trade marks of the GlaxoSmithKline Group of companies and are used under license with the permission of GlaxoSmithKline. MITSUBISHI, Lancer Group N Evo iX, L200 Triton, Pajero Evo II names, emblems and body designs are trademarks and/or intellectual property rights of MITSUBISHI MOTORS CORPORATION and used under license to Codemasters. "NISSAN" Manufactured under license from NISSAN MOTOR CO., LTD. General Motors Europe AG's OPEL CORSA and SAAB 9-3 T16, all related Emblems and vehicle body designs are Opel trademarks / Saab Automobile AB trademarks used under license to Codemasters. Peugeot trademarks and logo and body design are the intellectual property of Automobiles Peugeot and are used under licence by Codemasters. RENAULT official License Products are vehicle models and trademarks protected by intellectual property laws. Used with permission from RENAULT. All rights reserved. RECARO is used by way of license received from RECARO GmbH & Co. KG, Kirchheim/Teck, Federal republic Germany. The RED BULL trademarks and DOUBLE BULL DEVICE are trademarks of Red Bull GmbH and used under license. Red Bull GmbH reserves all rights therein and unauthorised uses are prohibited. SHELL, Trademarks and colour schemes used under license from Shell. TOYOTA, CELICA, TACOMA, TUNDRA and all other associated marks, emblems and designs are intellectual property rights of Toyota Motor Corporation and used with permission. "VALVOLINE" The marks are used under license from VALVOLINE, a division of Ashland Inc. VOLKSWAGEN AG, Trademarks, design patents and copyrights are used with the permission of the owner Volkswagen AG.

™

# **Vos jeux jusqu'à 40 % plus rapides.**

## **Un son surround incroyable dans votre casque.**

Ktreme Fid

et Million Translators + 10,000+MIPs

# **Xtreme Fidelity**

## **Vous n'en croirez pas vos oreilles!**

Changez pour une carte son Sound Blaster X-Fi Fatal1ty Platinum Fatal1ty Champion Series <sup>n</sup>'écoutez plus vos jeux, vivez-les !

**Plus d'informations sur europe.creative.com/xfi** 

**BLASTER** 

## REMARQUES **REMARQUES REMARQUES**

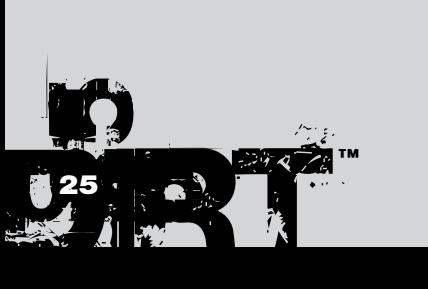

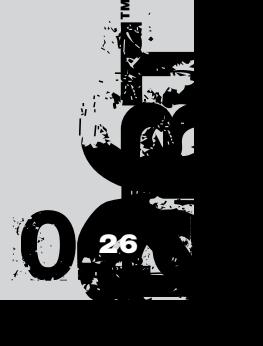

#### **Contrat de licence d'utilisation et garantie de la société Codemasters software company limited**

IMPORTANT – A LIRE ATTENTIVEMENT : LE PROGRAMME ACCOMPAGNANT CET ACCORD (CE QUI INCLUT LE PROGRAMME INFORMATIQUE, LE SUPPORT ET LA DOCUMENTATION IMPRIMEE OU EN LIGNE RELATIVE AU PROGRAMME) VOUS EST ACCORDE SOUS LICENCE SELON LES TERMES EXPOSES CI-DESSOUS. CES TERMES CONSTITUENT UN ACCORD LEGAL ENTRE VOUS ET LA SOCIETE CODEMASTERS SOFTWARE COMPANY LIMITED (« CODEMASTERS »). EN UTILISANT LE PROGRAMME, VOUS ACCEPTEZ D'ETRE JURIDIQUEMENT LIE PAR LES TERMES DE CET ACCORD AVEC CODEMASTERS.

CE PROGRAMME est protégé par les lois anglaises relatives aux copyrights, par des traités internationaux sur les copyrights et d'autres lois. Ce Programme vous est accordé sous licence, il ne vous est pas vendu. Cet accord ne vous confère aucun titre ni droit de propriété sur le Programme ou l'exemplaire du Programme qui vous a été fourni.

- 1. Licence pour utilisation limitée. Codemasters vous accorde le droit non exclusif, non transférable et limité d'utiliser un exemplaire du Programme uniquement à des fins personnelles.
- 2. Propriété. Tout titre, droit de propriété intellectuelle dans et de ce Programme ou ses copies ( y compris, notamment, les séquences vidéo, audio et autre contenu) sont la propriété de Codemasters ou de ses bailleurs de licence. Vous ne disposez pas par la présente de roits ou d'intérêts autres que ceux décrits par la licence limitée du paragraphe 1.

VOUS NE DEVEZ PAS :

- \* Copier le Programme.
- \* Vendre, louer, louer à bail, accorder sous licence, distribuer, rendre disponible à d'autres personnes ou transférer par quelque moyen que ce soit ce Programme, en totalité comme en partie. Vous ne devez pas exploiter ce Programme ou une partie de ce Programme à des fins commerciales, ou, notamment, dans un « cyber café », une salle de jeux vidéo ou tout autre lieu à caractère commercial dans lequel de multiples utilisateurs peuvent accéder au Programme. Codemasters peut proposer un accord de licence sur site (Site License Agreement) distinct, afin de vous permettre de disposer de ce Programme à des fins commerciales ; voir les services à contacter ci-après.
- \* Désosser, extraire les codes sources, modifier, décompiler, désassembler ou créer des produits dérivés de ce Programme, que ce soit en tout ou partie.
- \* Oter, désactiver ou détourner toute information ou étiquette de propriété présente sur ou dans ce Programme.

GARANTIE LIMITEE. Codemasters garantit à l'acheteur d'origine de ce Programme que le support sur lequel le Programme a été enregistré ne comportera pas de défauts matériels ou de vices de fabrication, pendant une période de 90 jours à compter de la date d'achat. Si le support d'enregistrement s'avère défectueux dans les 90 jours suivant la date d'achat, Codemasters s'engage à le remplacer gratuitement pendant cette période, à réception du Produit (frais de port à la charge de l'envoyeur) accompagné d'une preuve de la date d'achat, dans la mesure où le Programme est toujours fabriqué par Codemasters. Si le Programme n'est plus disponible, Codemasters se réserve le droit de lui substituer un programme similaire, d'une valeur égale ou supérieure. Cette garantie est limitée au support d'enregistrement contenant le Programme, fourni initialement par Codemasters, et sera nulle et non avenue si le problème résulte d'un abus, d'une mauvaise d'utilisation ou d'une négligence. Toutes les garanties implicites prescrites par la loi sont expressément limitées à la période de 90 jours décrite ci-dessus.

A L'EXCLUSION DES CLAUSES MENTIONNEES PLUS HAUT CETTE GARANTIE REMPLACE TOUTES LES AUTRES GARANTIES, ORALES OU ECRITES, EXPLICITES OU IMPLICITES, Y COMPRIS TOUTE GARANTIE DE COMMERCIALISATION, DE SATISFACTION, D'ADAPTATION A UN USAGE PARTICULIER OU DE NON-INFRACTION. AUCUNE DECLARATION OU RECLAMATION QUELLE QU'ELLE SOIT NE SAURAIT ENGAGER OU OBLIGER CODEMASTERS.

Lorsque vous renvoyez le Programme pour un remplacement sous garantie, veuillez envoyer les disques du produit original soigneusement emballés et joignez : (1) une photocopie de votre reçu avec la date d'achat ; (2) votre nom et l'adresse de réexpédition tapés ou inscrits lisiblement ; (3) une brève description du défaut, du (des) problème(s) que vous avez rencontré(s) et de l'ordinateur sur lequel vous utilisez le Programme.

LIMITATION EN CAS DE DOMMAGES. CODEMASTERS NE SAURAIT, EN AUCUN CAS, ETRE TENU RESPONSABLE DE TOUT DOMMAGE SPECIFIQUE, ACCESSOIRE OU INDIRECT RESULTANT DE LA POSSESSION, DE L'UTILISATION OU D'UN DYSFONCTIONNEMENT DU PROGRAMME. CECI INCLUT LES DOMMAGES AUX BIENS CORPORELS, INCORPORELS, LES DYSFONCTIONNEMENTS OU PANNES DU MATERIEL INFORMATIQUE PROVOQUES PAR LE PROGRAMME, ET DANS LA LIMITE PREVUE PAR LA LOI, LES DOMMAGES AUX PERSONNES PHYSIQUES, MEME SI CODEMASTERS EST INFORME DE L'EVENTUALITE DE TELS DOMMAGES. LA RESPONSABILITE DE CODEMASTERS NE SAURAIT ETRE ENGAGEE POUR UN MONTANT SUPERIEUR AU PRIX PAYE POUR LA LICENCE D'UTILISATION DE CE PROGRAMME. CERTAINS ETATS/PAYS N'AUTORISENT PAS LES LIMITATIONS CONCERNANT LA DUREE D'APPLICATION D'UNE GARANTIE IMPLICITE ET/OU L'EXCLUSION OU LIMITATION DES DOMMAGES INDIRECTS OU ACCESSOIRES. PAR CONSEQUENT LES RESTRICTIONS ET/OU LIMITATIONS DE RESPONSABILITE MENTIONNEES CI-DESSUS PEUVENT NE PAS VOUS CONCERNER. CETTE GARANTIE VOUS CONFERE DES DROITS SPECIFIQUES, ET VOUS DISPOSEZ PEUT-ETRE EN SUS DE DROITS SPECIFIQUES POUVANT VARIER SUIVANT LES JURIDICTIONS.

RESILIATION. Sans que cela n'affecte les autres droits de Codemasters, cet accord de licence sera automatiquement résilié si vous n'en observez pas les termes et conditions. Si cela se produit, vous êtes tenu de détruire tous les exemplaires de ce Programme et tous ses composants.

MISE EN DEMEURE. Codemasters pouvant subir des dommages irrémédiables si les termes de cet accord de licence ne sont pas respectés, la société se réserve le droit, sans obligation ou preuve de tels dommages, de prendre les mesures appropriées concernant la violation de cet accord de licence, en supplément des autres dispositions applicables prévues par la loi.

INDEMNITE. Vous acceptez d'indemniser, de défendre ou de préserver Codemasters, ses partenaires, filiales, fournisseurs, administrateurs, directeurs, employés et agents de tous dommages, pertes et dépenses résultant directement ou indirectement de vos actes et omissions lors de l'utilisation de ce Produit, conformément aux termes du présent accord de licence.

DIVERS. Le présent accord de licence constitue un accord complet entre les parties et remplace tout accord antérieur. Seul un amendement écrit signé par les deux parties pourra y être ajouté. Si une clause de cet accord de licence est non applicable pour quelque raison que ce soit, la clause concernée sera modifiée de façon à pouvoir être appliquée, le reste de l'accord restant entièrement valide. Le présent accord de licence est régi par la loi anglaise et vous acceptez la seule juridiction des tribunaux anglais.

#### **Pour toute question concernant cette licence, veuillez contacter Codemasters à l'adresse suivante :**

The Codemasters Software Company Limited, PO Box 6, Royal Leamington Spa, Warwickshire, CV47 2ZT, Royaume-Uni. Tél : +44 1926 814 132, Fax : +44 1926 817 595.

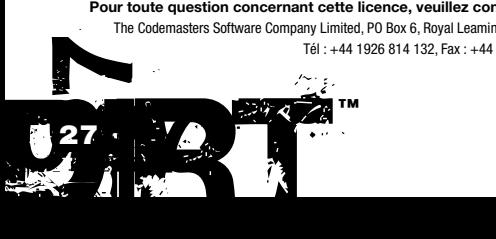

## Support technique

## Site Internet de Codemasters

### www.codemasters.fr

Le site Internet de Codemasters contient les patches du jeu, notre FAQ et la version en ligne de notre base de données d'assistance. Vous y trouverez également un formulaire de demande d'assistance technique que vous pourrez utiliser pour demander de l'assistance pour n'importe quel jeu Codemasters.

### E-mail

### custservice@codemasters.com

Veuillez inclure votre fichier Dxdiag.txt accompagnée d'une description de votre problème. Sous Windows XP, cliquez sur Démarrer puis Exécuter. Sous Windows Vista, cliquez sur le bouton Windows puis utilisez la fonction de recherche. Tapez ensuite DXDIAG et cliquez sur OK. Cela affiche l'écran de diagnostic de DirectX. Pour envoyer les résultats, cliquez sur « SAUVEGARDER TOUTES LES INFORMATIONS » et sauvegardez ce fichier sous forme de fichier texte (.txt). Cela fait, joignez ce fichier à votre e-mail.

L'assistance par e-mail est fournie 7 jours sur 7.

## Téléphone/fax

Avant de nous appeler, consultez notre site Internet et lisez le fichier d'aide de Colin Mcrae™ Dirt™ qui figure sur le DVD-ROM du jeu.

#### Pour accéder au fichier d'aide :

- 1. Cliquez à deux reprises sur l'icône « POSTE DE TRAVAIL » de votre bureau Windows.
- 2. Effectuez un clic droit sur votre lecteur de DVD-ROM.
- 3. Effectuez un clic gauche sur « EXPLORER ».

4. Cliquez à deux reprises sur « README ».

Tel : (depuis le Royaume-Uni) 0870 75 77 881 (reste du monde) 0044 1926 816066

Horaires téléphoniques :

14 h 00 - 19 h 00 (CET) les lundis, mercredis et vendredis, 15 h 00 -19 h 00 (CET) les mardis et jeudis.

Veillez à vous trouver devant votre PC avant de nous appeler. Il faut également que votre PC soit en état de marche (pas de plantage). Il est possible que les appels téléphoniques soient enregistrés pour des questions de formation.

## Adresse postale de Codemasters

Customer Services, Codemasters Software Ltd, PO Box 6, Royal Leamington Spa, Warwickshire, CV47 2ZT, ROYAUME-UNI. ™